2014/06/14OpenCAE勉強会@岐阜

## 振動周波数応答計算機能の各種オープンソースCAEソフトの調査状況その1

SH

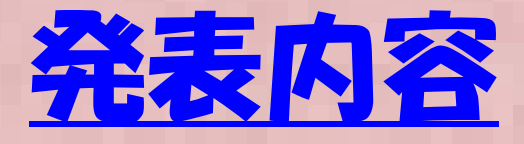

- $\bullet$ 動解析について
- 固但惟ᄥ*地*不了 固有値解析とその他の線形振動・過渡解析
- $\bullet$ 周波数応答解析について
- •オープンソースCAE周波数応答解析手法
- $\bullet$ 補足) Calculix linux install 方法
- $\bullet$ まとめ

# 動的解析について

- a. 動的解析について 動的解析について: 動的解析と静的解析の違いは、 : 動的解析と静的解析の違いは、 静的解析が慣性力を無視するのに対して、動的解 析では慣性力項を考慮することである。ニュートン運動方程式を見れば違いは明瞭.
- b. 慣性力項を含まず、時間とともに物性値が変化す る現象(応力緩和、粘弾性、クリープ)は動的解析とは区別して準静的問題という.

慣性力

3  $Kx$  =  $F$ *dtdxM*+22

# 動的解析について

- • 動的解析の分類:動的解析は大きく非線形性(物性(速度依存etc)、接触など境界非線形)を考慮するか、<br>しないかで大きく2種類に分類できる しないかで大きく2種類に分類できる。<br>約取物にOBOLXAMの大体は安々に
- • 線形解析の場合は通常固有値計算を行い、この結果 をベースに周波数領域で計算を行う。これに対して 非線形解析の場合は直接時間積分を行い時間領域で解を求める

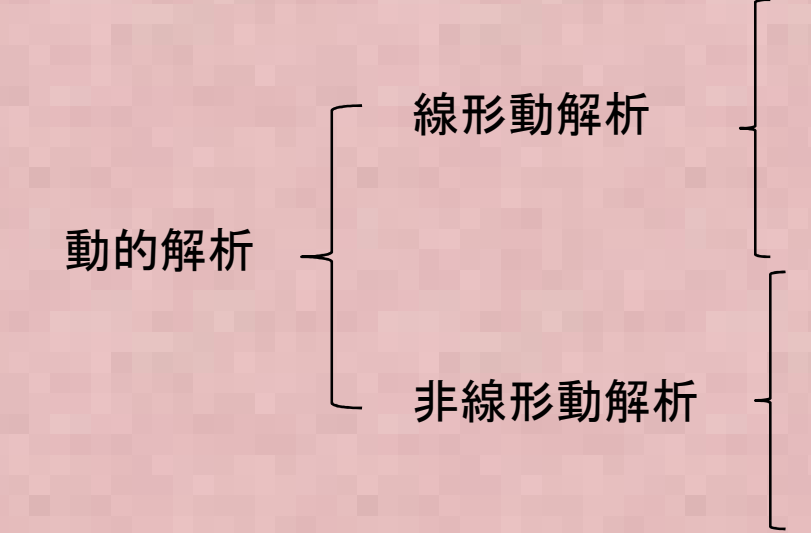

固有値解析 線形過渡応答解析 周波数応答解析ランダム応答解析

動的陽解法

 $M\ddot{u} + K u = 0$ 

4陰的時間積分法(Newmark-β法 etc)

### 固有値解析とその他の線形振動・過渡解析の関係①

*d*

 $M \rightarrow$ 

2

 $\boldsymbol{\mathcal{U}}$ 

2

*F*

=

*dt*

 $\bullet$  固有値計算とは? $M \rightarrow Ku$ 

荷重 <sup>F</sup>が周期的三角関数で作用する場合

 $(t) = F_0 e^{i\omega t} = F_0(\cos \omega t + i \sin \omega t)$ この場合、変位も同様に周期関数となることが想定される  $F(t) = F_e e^{i\omega t} = F_e(\cos \omega t + i \sin \omega t)$  $i\omega t = F_0(\cos \omega t + i \sin \omega t)$ ω $= F_0 e^{i\omega t} = F_0$  (cos  $\omega t$  +

$$
u(t) = u_0 e^{i\omega t} = u_0 (\cos \omega t + i \sin \omega t)
$$
  

$$
\frac{d^2 u(t)}{dt^2} = u_0 \frac{d^2 e^{i\omega t}}{dt^2} = -u_0 \omega^2 e^{i\omega t}
$$

### 固有値解析とその他の線形振動・過渡解析の関係②

 $\bullet$ 固有値計算とは?

$$
M\frac{d^2u}{dt^2}+Ku=F
$$

運動方程式に代入し、両辺をe iwt で割る

$$
(-\omega^2 M + K)u_0 = F_0
$$

こdet (-@^\_M +K )  $\neq$  O の場合は uO は 行列式 det (-ω<sup>2</sup>M +K )≠0の場合は u0 は自明解を持つ。<br>det (-ω<sup>2</sup>M +K ) = 0 の場合も解を持ち この時の解が固有<del>3</del> det (-ω2M +K ) = 0 の場合も解を持ち、この時の解が固有モード

 $\Big($ または u $_{\text{0}}$ を x また ω2 を λ とおくと )0 $\rm 0$ 2−ω*M*+*Ku*=

$$
Kx = \omega^2 Mx = \lambda Mx
$$
上記の一般化国有値問題を解くのが国有値計算になる。

 固有値の数値計算方法-サブスペース法-ランチョス法- 777881 - その他( べき乗法 など)<br>|<br>|

λ=ω<sup>2</sup>が固有値 <sup>x</sup>は変位の固有ベクトルという。 ω(rad/sec) は 固有周波数 f (Hz) とω = 2π f の関係があるωは角速度

### 周波数応答解析について

● 申 名山/jǐ l┣ G« 、lb´ l l = △ c ın / ı)t l /ता 申 l- l v ៶ī d 単純な正弦波(F=Asinωt)荷重F に対する指定し $\exists$  IT LAIT WALL た周波数領域(ω=2πf の関係で各速度ωまたは 周波数fを変化させた場合)での応答(変位、速度、加速度、応力 など)を求める解析。以下のよう<br>な周波数変化に対する ある占の変位や加速 な周波数変化に対する、ある点の変位や加速度のカーブをアウトプットとすることが多い。

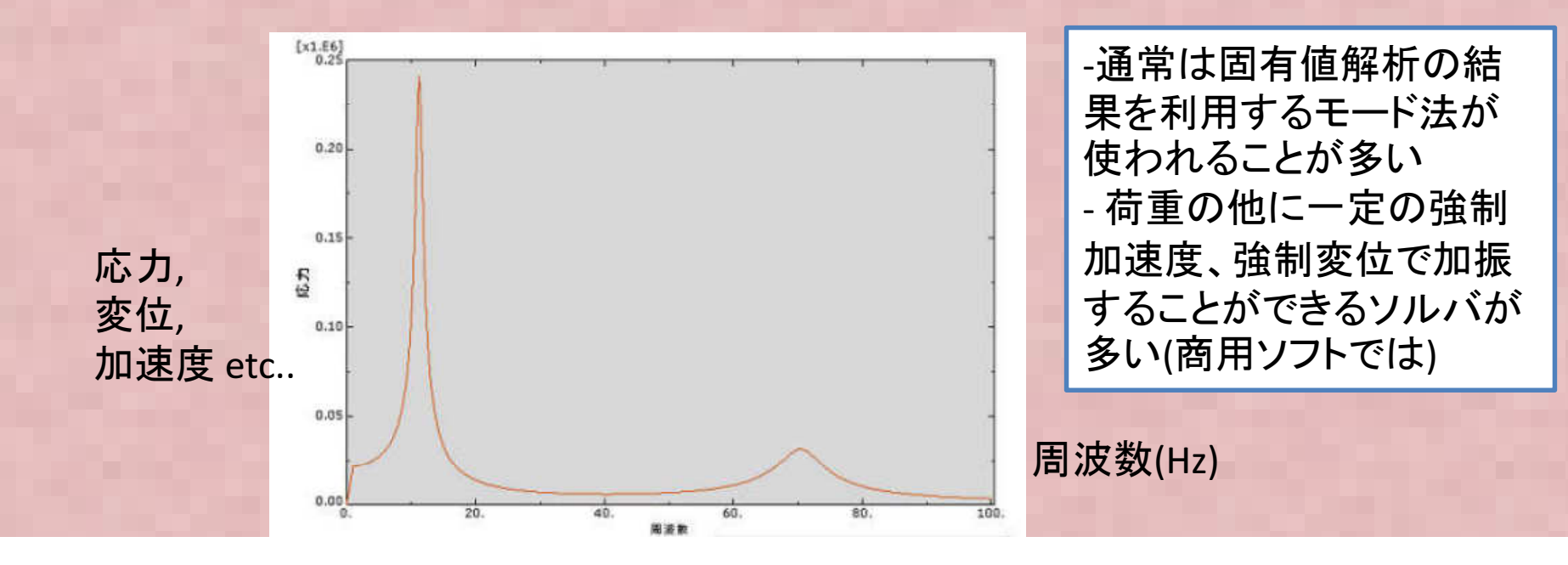

## 動的解析の可能なオープンソースCAEソフト

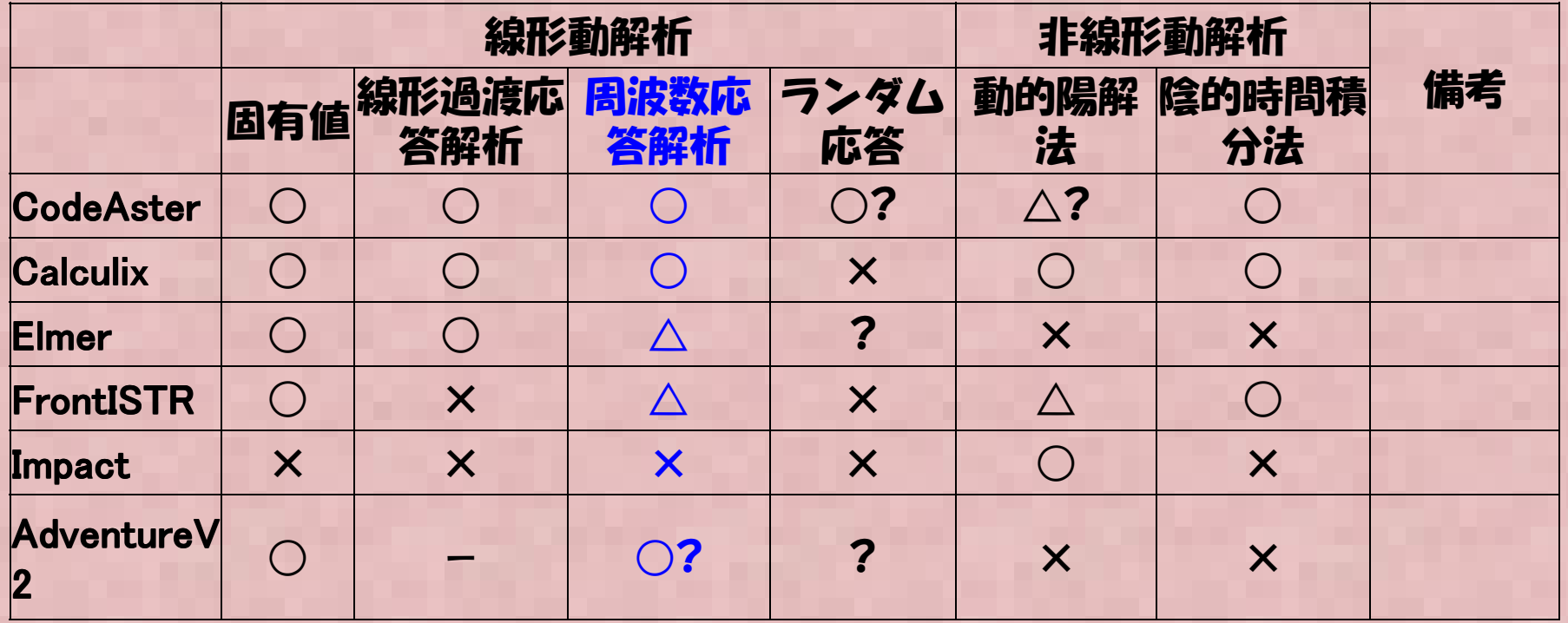

固有値解析については、代表的なオープンソースCAEソフトにて解析が可能である。周波数応答解析も同様に計算できるようだが、 今回はCalculix, FrontISTR, ABAQUS(Student Edition) にて周波数応答計算の比較を行い、それぞれのソフトでの計算結果・計算手順などをまとめた。

#### 固有値計算理論解

#### • 以下の 仕持ちはいの因有値垢 以下の 片持ちはりの固有値振動数を計算する。

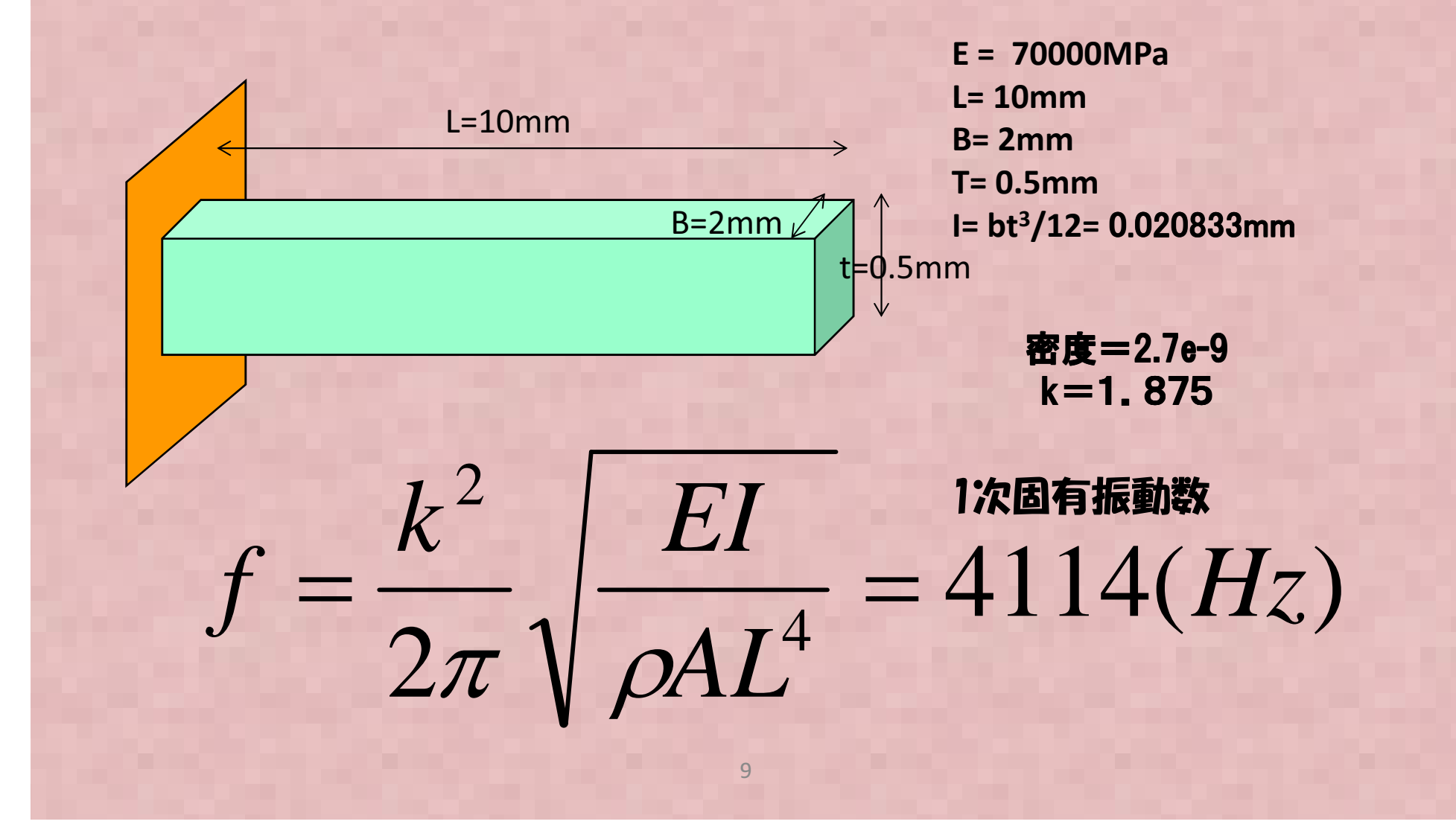

## 周波数応答解析テストモデル概要

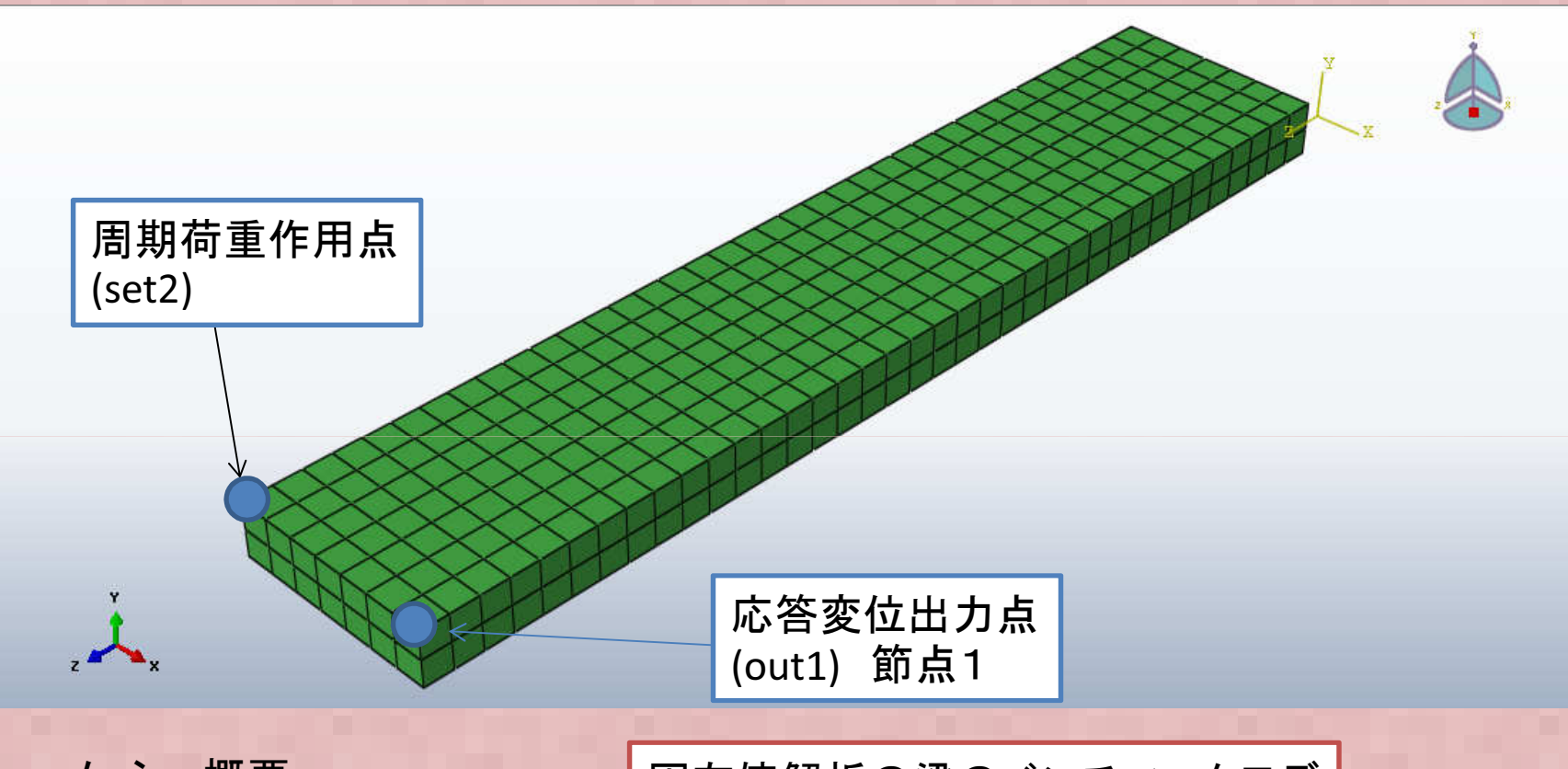

メッシュ概要 -節点数=912 -要素数=518 (要素:3D ソリッド) -ABAQUS(商用ソフト)結果と比較するために、無料版のABAQUS V6.12/studentedition でメシュを作成, 計算した(計算できるのは1000節点まで) 固有値解析の梁のベンチマークモデルをそのまま流用

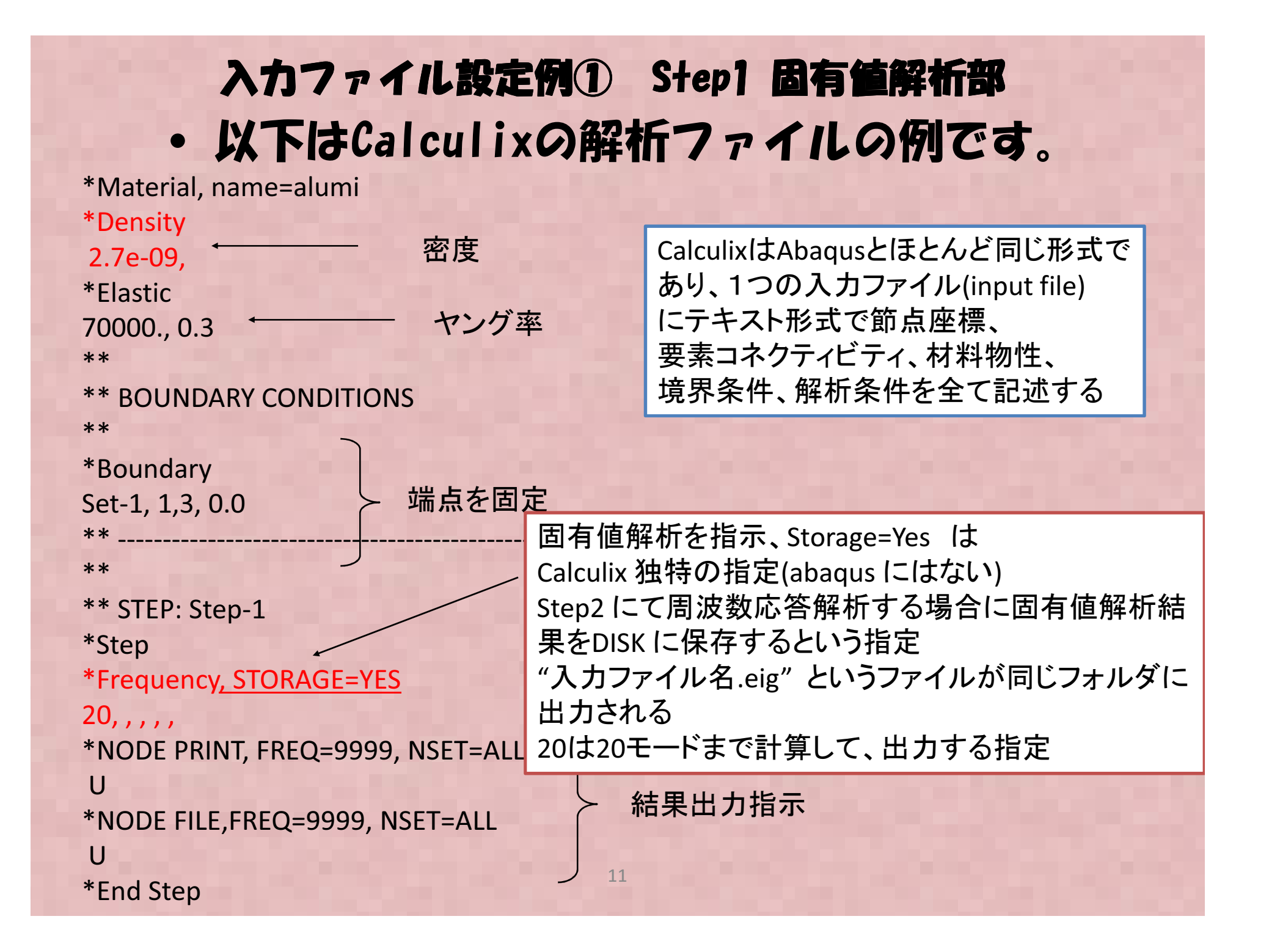

#### 入力ファイル設定例② 周波数応答解析部  $\bullet$ 以下はCalculixの解析ファイルの例です。

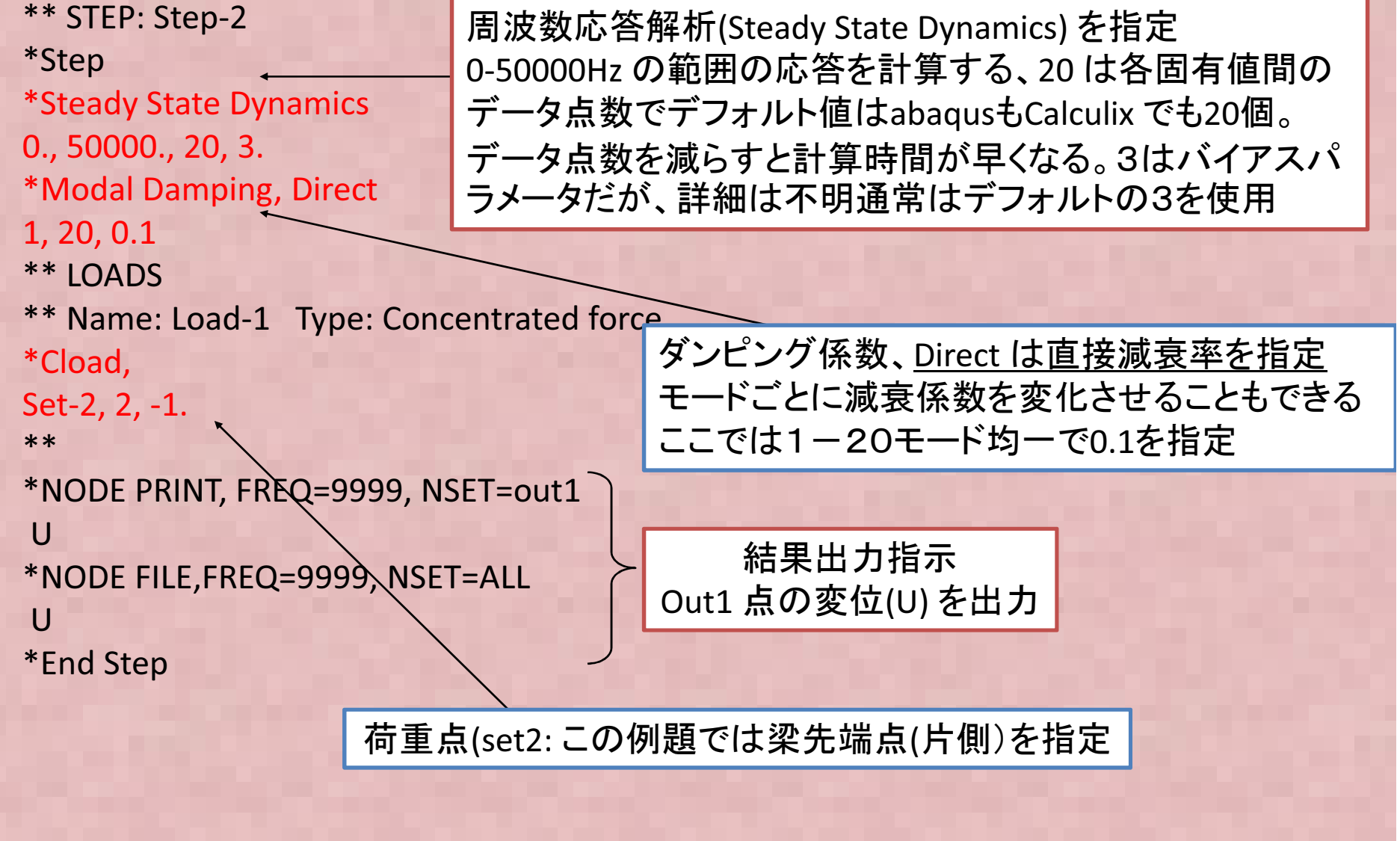

### 各種オープンソースソルバでの周波数応答解析の実施方法が書いてある場所

- Calculix → <u>http://www.str.ce.akita-u.ac.jp/kako/j2011/sudo.html#i9</u><br>または この資料 または この資料
- Salome-meca/Code-Aster → 前田さんホームページ: https://sites.google.com/site/codeastersalomemeca/home/code\_aster-1/shuuhasuu

柴田先生のOpenCAE wiki にある藤井さん資料 http://opencae.gifu-nct.ac.jp/pukiwiki/index.php?SALOME-Meca%A4%CE%BB%C8%CD%D1%CB%A1%B2%F2%C0%E2

- $\bullet$  FrontISTR <sup>→</sup> FrontISTRに同封されているチュートリアルガイドのP.46
- 参考: ABAQUS(student edition) での実施方法については下記参照→http://jikosoft.com/cae/abaqus/Abaqus16.html

### Calculix/ABAQUS解析結果比較応答点(OUT1)のY方向変位を比較する

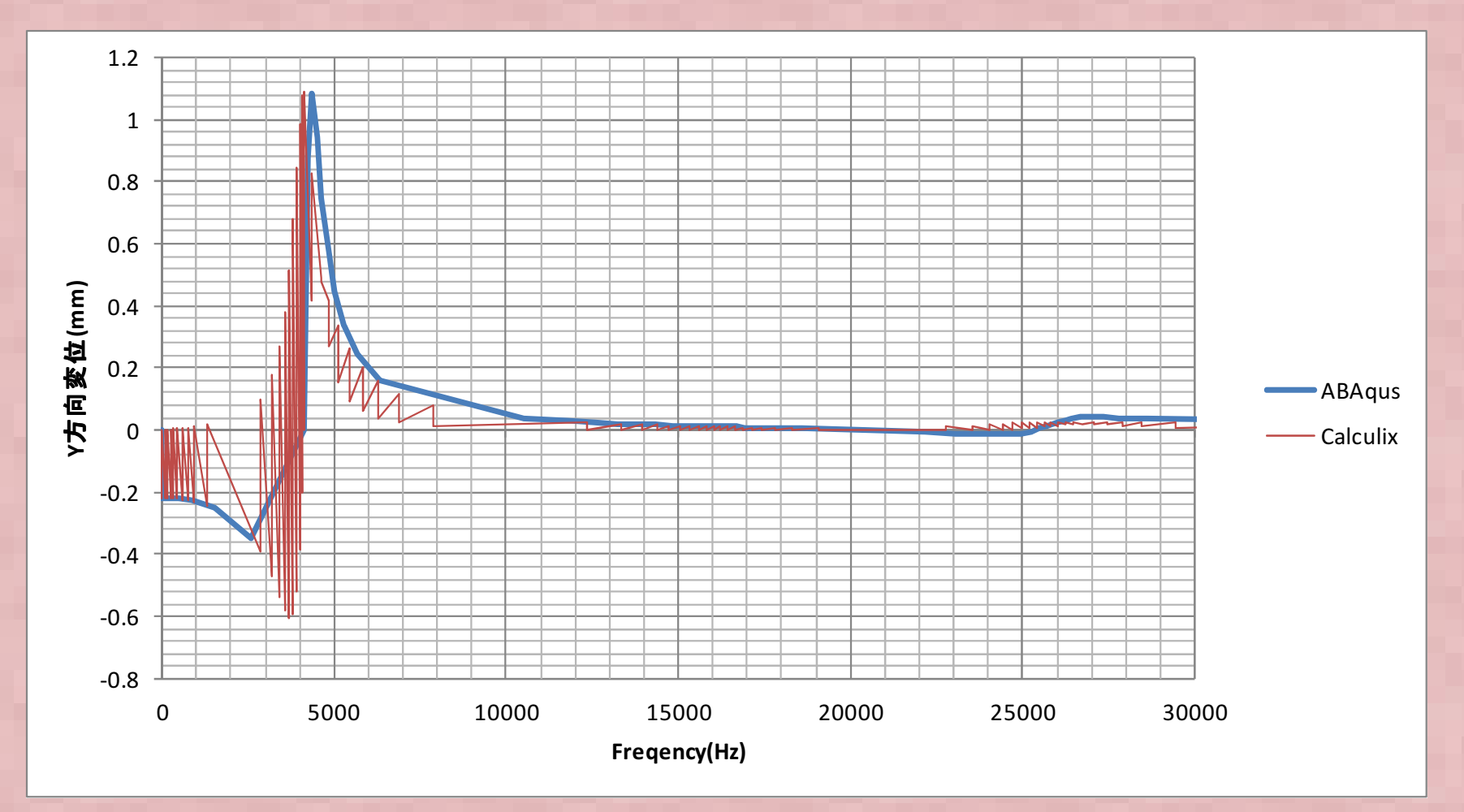

Calculix の変位が振動しており、おかしい。Calculix の変位の出力させ方(ポスト処理?)の問題か?

#### (補足)Calculix解析結果 グラフデータ出力方法 応答点(OUT1)の変位(XYZ各方向、合成(Magnitude)をCalculixのポストcgxから出力する方法を記載する Calculix計算終了にできる "\*\*".frd という拡張子のファイルをダブルクリックすると以下のGUI が起動する(Windows 環境の場合) ① マウスカーソルをモデルが表示されているウインドウに移動させる $\overline{\phantom{a}}$   $\overline{\phantom{a}}$   $\overline{\phantom{a}}$ → Calculix Graphix ② 画面上で"qadd set" とコマンドを入力 ③ マウスカーソルを応答を出力したい節 点の上に移動させ、キーボード "n" を押す (節点=NODEをset グループに指定する)④ cgxを起動したDOS画面にて指定した<br>節点の番号 座標情報が出力されている 節点の番号、座標情報が出力されているので、間違いがないか確認する ⑤ キーボードから"q" を入力(set への入力を完了) ⑥ コマンドを入力 "graph set t DISP ALL" フォルダにgraph\_set\_DISP\_ALL.out というテキストファイルが出力される (各成分を指定する場合はALL のかわりにD1, D2, D3 などを指定する) $\vec{k}$ C:\Temp\modal1-ccx-ray.frd

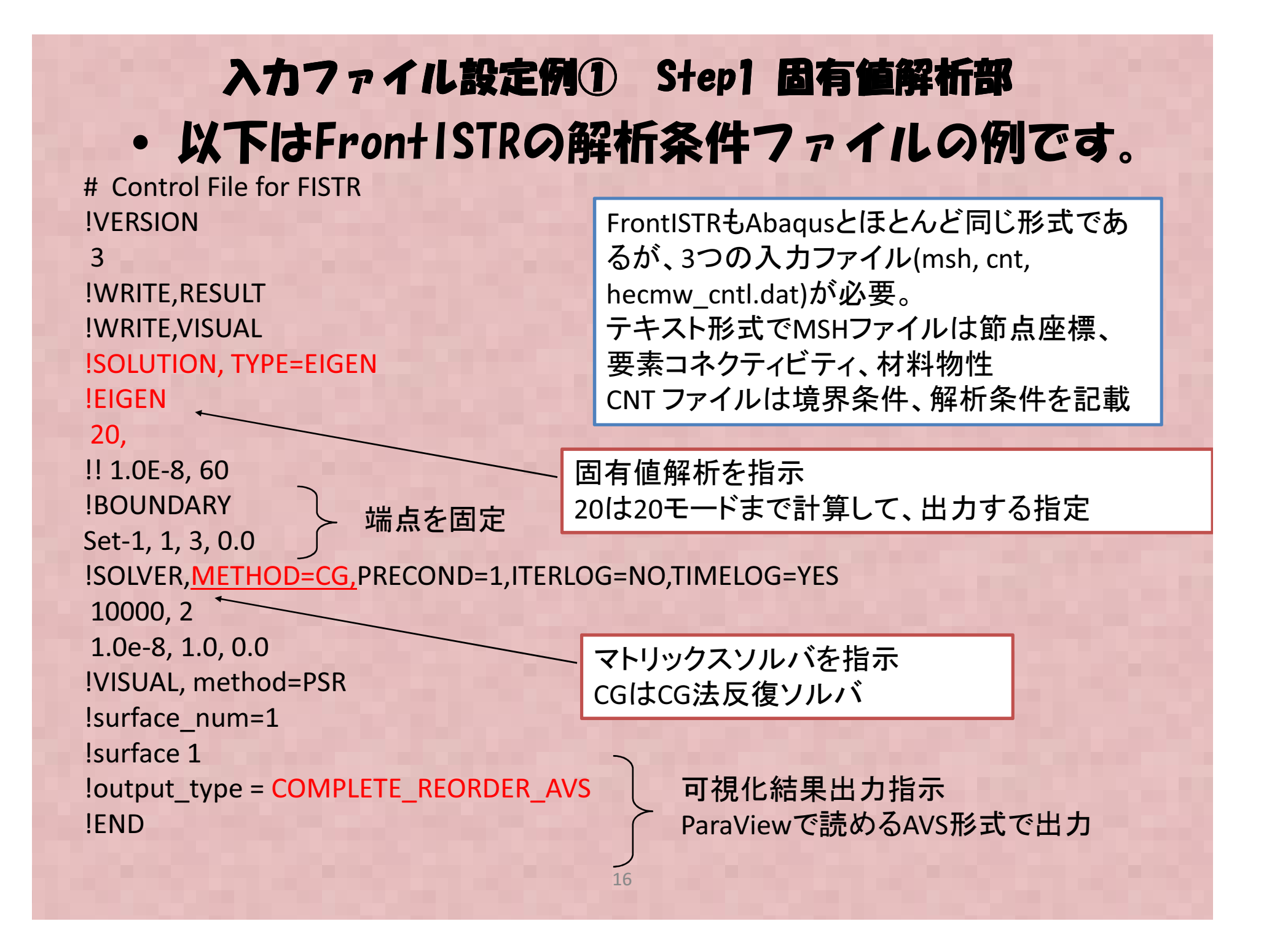

#### 入力ファイル設定例② 周波数応答解析部  $\bullet$ 以下はFronISTRの解析ファイルの例です。

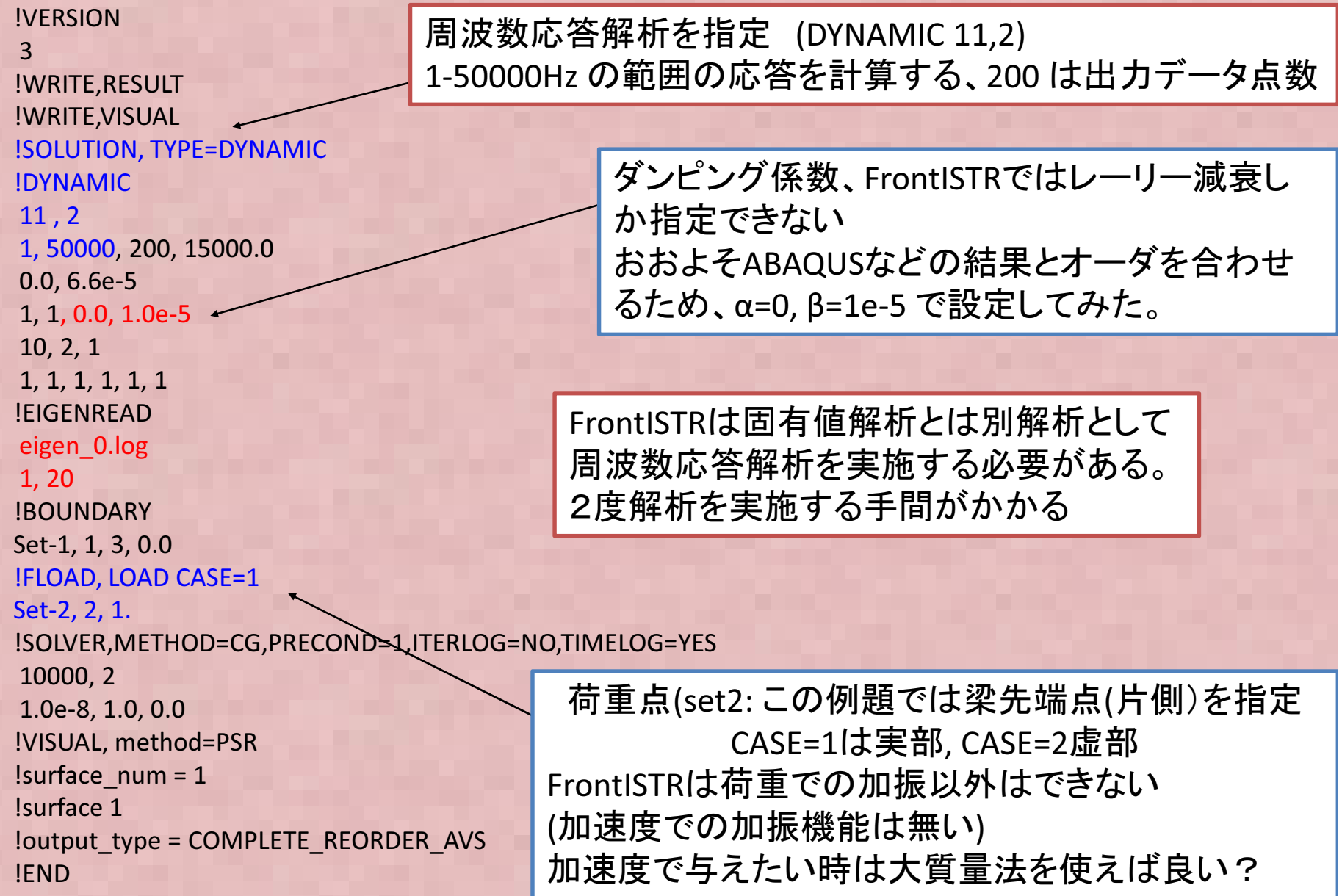

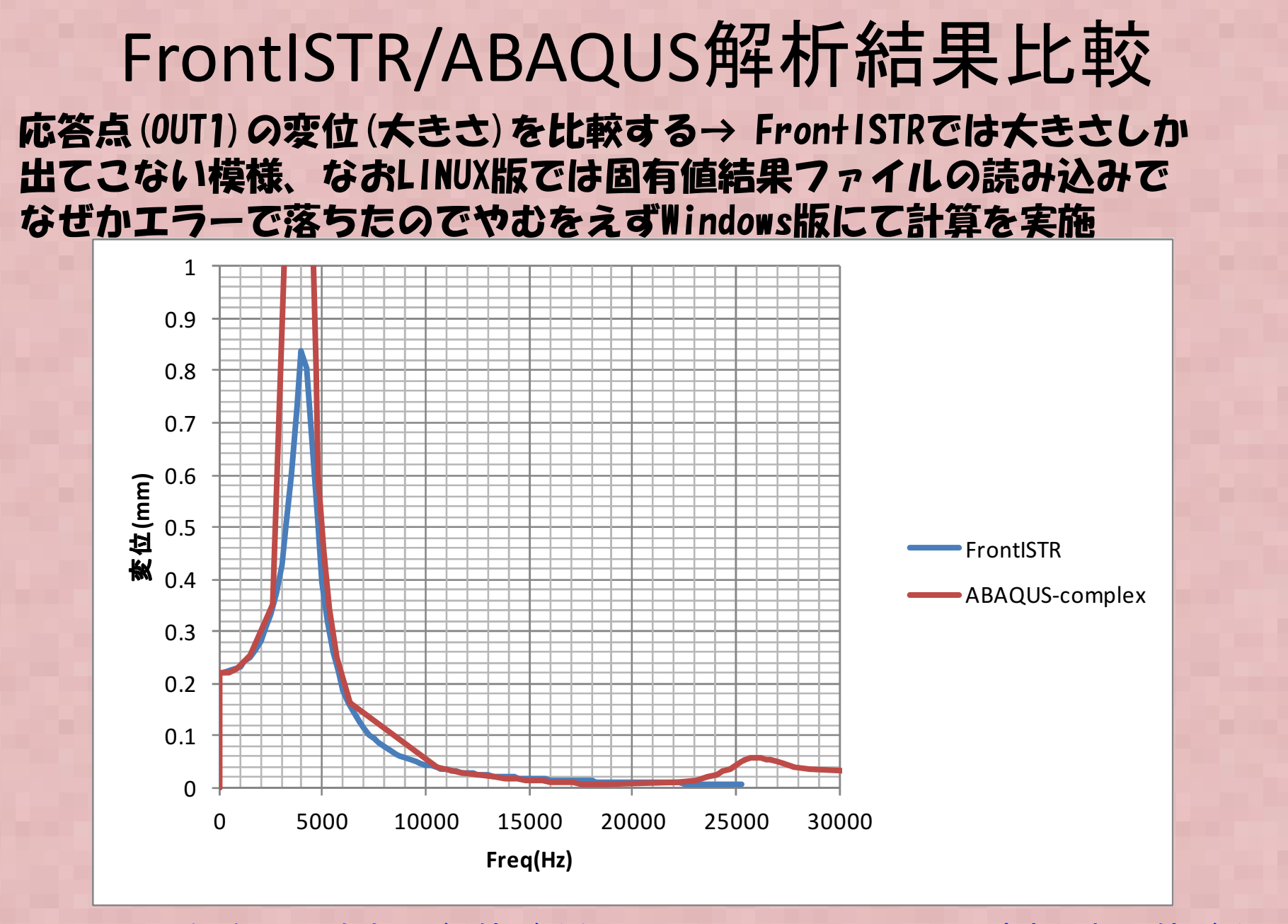

おおよそ傾向は一致するが、値が違うのはFrontISTRとABAQUSで減衰係数の値が違 うためと思われる。ABAQUSも同様にレーリー減衰を設定すれば同じになると思われる

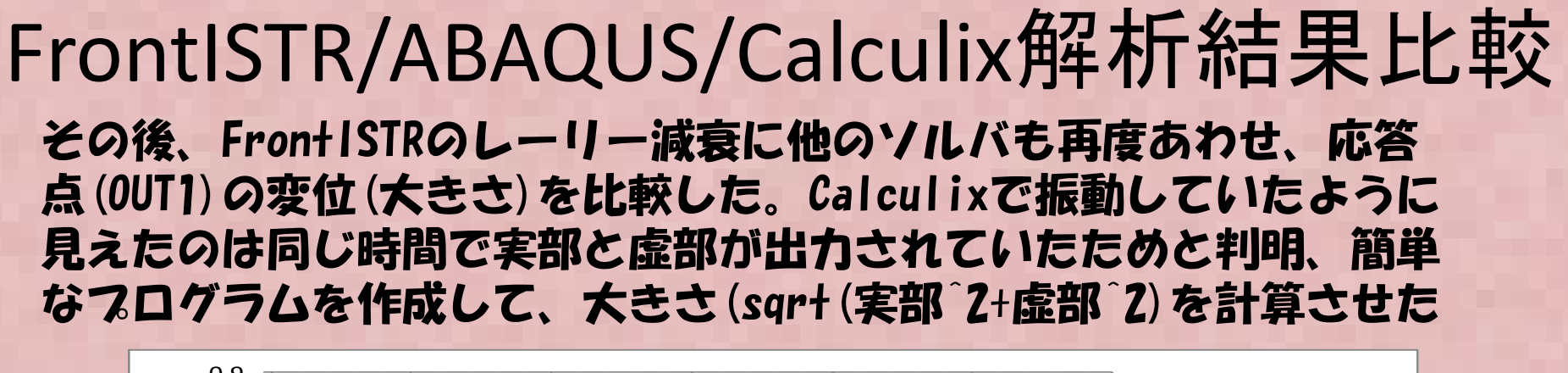

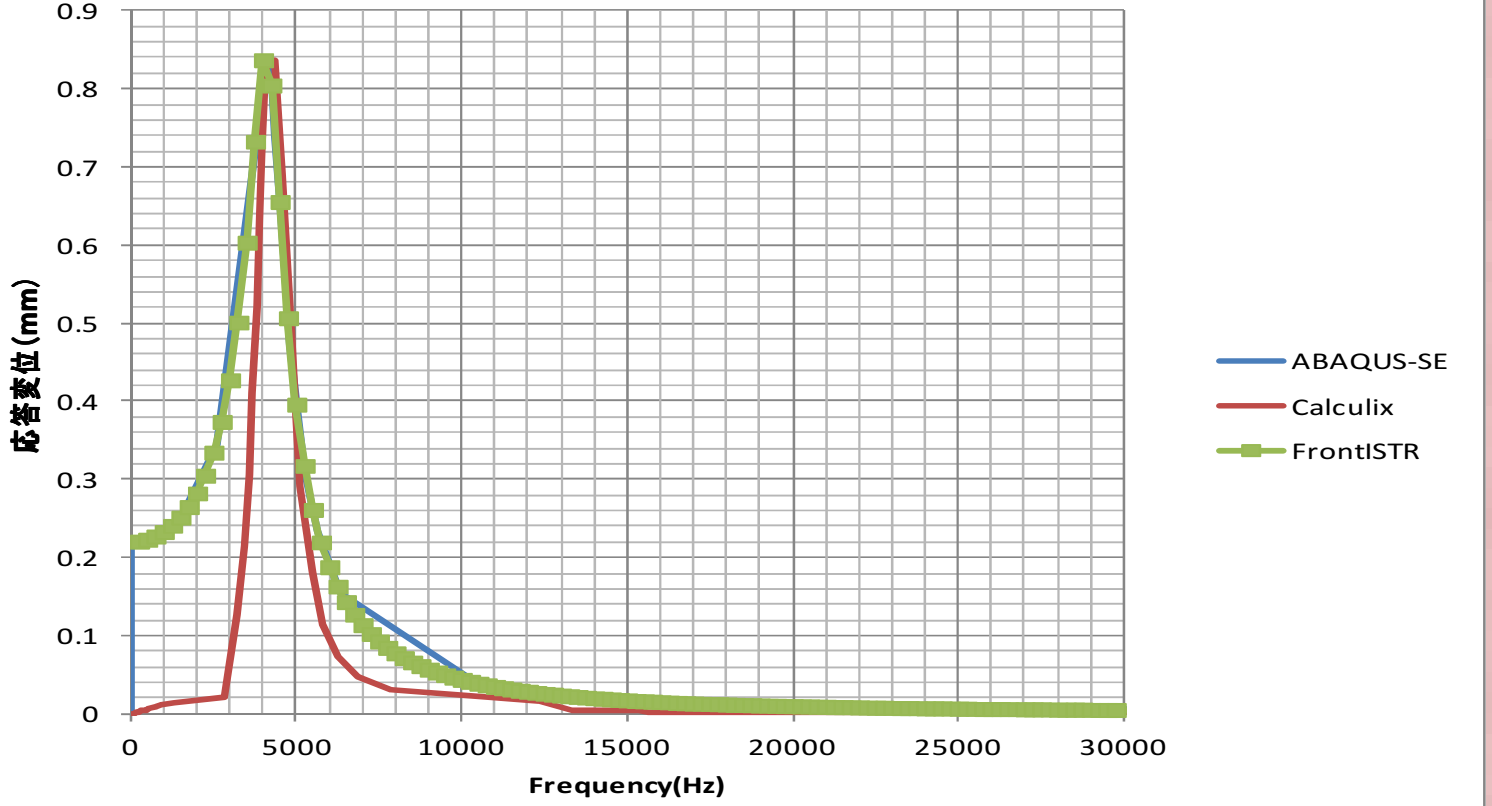

ピークの応答は3ソルバで一致したが、FrontISTRとABAQUSでほぼ同じ上昇カーブを描くが、Calculixでは、途中の傾向が異なるが原因は不明です。

補足) Calculix linux install 方法①• Calculivit WindowsFMIT インストールか用 • CalculixはWindows版はインストールが簡単 なため、もっぱらWindows版を利用していたが、行列ソルバの設定に問題があって、大規模な問題が解けない、また単一CPU(シングルコア)でしか計算できないという問題があり、Linux環境でのinstall を試してみた。

CalculiXのダウンロードページ

http://www.dhondt.de/

のccxを見て a short installation guideをクリックすると、インストー<br>ルの節単なマニュアルが出てくる(苦話だが) 甘木的にはこれに ルの簡単なマニュアルが出てくる(英語だが)。基本的にはこれにそって行えばよいが、実はうまくいかない。

### Calculix

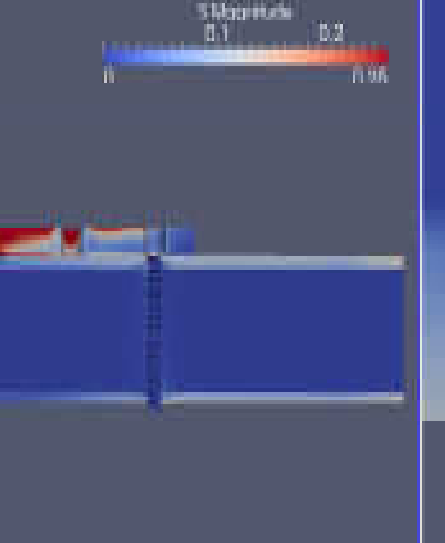

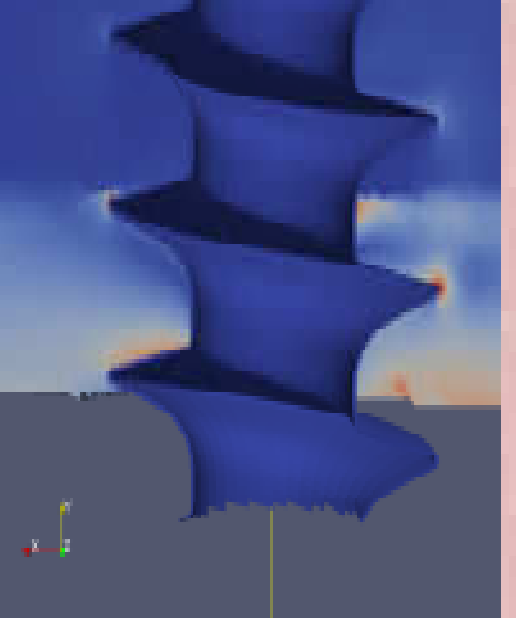

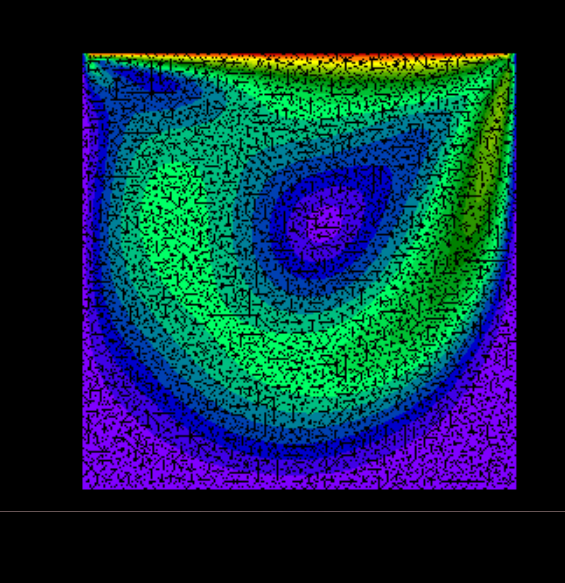

CalculiX Extras project 解析事例

Cavity FLOW in Calculix

- •• 商用ソフトABAQUSと同様の入力書式をもつオープンソース ABAQUSを仕事で使っている人は文法を勉<br>- 強L ないでそのまま使える、知らない人もABAQUSのマニュアルを見れげ大休使い方が分かる 強しないでそのまま使える。知らない人もABAQUSのマニュアルを見れば大体使い方が分かる。(テキスト入力ベースのモデラー, メッシャー, ソルハ<sup>゙</sup>, POSTを包含した非線形構造解析ソフト、一部流体解析も可能)
- $\bullet$ • http://www.bconverged.com/calculix/ Windowsの実行バイナリを公開
- 非線形(大変形、接触解析、材料非線形(塑性、クリープ、温度依存etc)が可能•
- 課題;標準設定ではあまり大規模な計算(100万メッシュ以上?)には対応していない。 使用している行列ソルバSPOOLS がシングルコアで実行するように設定されているため•

## 補足) Calculix linux install 方法②

- SPOOLES.2.2 と ARPACK のライブラリが必要でこ<br>- \* のコ`、ノパイ」」 が面倒 れのコンパイルが面倒
- http://www.libremechanics.com/?q=node/9の方法でコンパイルするとうまくいく(英語)↓

Then Download this files:

```
CCX CGX (executable) Spooles 2.2 ARPACK ARPACK PATCH
```
Unpack all these files in /usr/local folder making overwriting the content of ARPACK folder with PATCH.

<u>Gcc と Gfortran の事前インストールが必要</u>

3. Now compile SPOOLES, we should make some changes before we use MAKE, the changes are:

In /usr/local/spooles.2.2/Tree/src/makeGlobalLib change:

drawTree.c to draw.c

In /usr/local/spooles.2.2/Make.inc change:

 $CC = /usr/lang-4.0/bin/cc$  to  $CC = /usr/bin/gcc$ 

On spooles.2.2 folder make:

\$ sudo make lib\$ cd MT/src/\$ sudo make

Spoolsをコンパイルする時に、http://www.dhondt.de/ に大規模問題用にSpoolsの修正部分のソースファイルが上がっているのでこれに差し替えると大規模問題でも計算できる

3. Now compile ARPACK, we should make some changes before we use MAKE, the changes are:

```
In /usr/local/ARPACK/ARmake.inc change:
```
home = \$(HOME)/ARPACK to home = /usr/local/ARPACK $PLAT = SUN4$  to  $PLAT = linux$  $FC = f77$  to  $FC = gfortran$  FFLAGS = -O -cg89 to FFLAGS = -O2MAKE = /bin/make to MAKE = /usr/bin/make

In /usr/local/ARPACK/UTIL/second.f change:

```
EXTERNAL ETIME to *EXTERNAL ETIME
```
On ARPAK folder make:

\$ sudo make lib

3. Finally compiling CalculiX:.

In /usr/local/CalculiX/ccx\_2.6/src lets make sure that Makefile ist exatly like this:

CFLAGS = -Wall -O3 -I ../../../spooles.2.2 -DARCH="Linux" -DSPOOLES -DARPACK -DMATRIXSTORAGE -DUSE MT=1

 $FFLAGS = -Wall -O3$ 

CC=cc

FC=gfortran

~ 中略 ~ → このホームページはV2.6をベースに書かれているが<br>V2.7 以降け MakefileMT(マルチスレッド版)のMakefile があるのでこわ V2.7 以降は MakefileMT(マルチスレッド版) のMakefile があるのでこれをそのま<br>ま使ぇげ問題ないけず これを使うとスレッド並列版モジュールができる ま使えば問題ないはず。これを使うとスレッド並列版モジュールができる<br>- ^^^ 2.6 MT: \$/OCCXMANN) ^^^ 2.6 MT.a \$/LIBS)

```
ccx_2.6_MT: $(OCCXMAIN) ccx_2.6_MT.a $(LIBS)./date.pl; \frac{1}{2}(CC) \frac{1}{2}(CFLAGS) -c ccx 2.6.c; \frac{1}{2}(FC) -Wall -O3 -o \frac{1}{2} \frac{1}{2} \frac{1}{2}(OCCXMAIN)
ccx 2.6 MT.a $(LIBS)
  ccx 2.6 MT.a: $(OCCKF) $(OCCKC)
```
ar vr  $\sin \theta$  \$?

Finishing with:

\$ sudo make

### 補足) Calculix linux install 方法③

- • 並列計算使用時は以下の環境変数指定をおこなう\$ export OMP\_NUM\_THREADS=# (#の部分に2 と指定すると2 並列で計算) \$ ccx\_2.7MT -i jobname(入力ファイルを指定して計算を実施)
- $\bullet$  Pump1次の固有値計算では1CPU計算時と比較して<sup>10</sup>秒程度計算が早くなった(元々40秒程度で終わる問題なので、あまり意味は無い?)
- • 日本語でのInstall方法についての説明は少し古いがhttp://freecaetester.blog62.fc2.com/blog-entry-<u>237.html</u> を参考にすると良い

## 報告まとめ

- $\bullet$  ERSTVERS BITTE OLIZA 周波数応答解析についてABAQUS/studen, Calculix, FrontISTR各ソルバについてベンチマークを行い、計算結果を比較した。
- おおよそ惟同か一致する筆生ではった おおよそ傾向が一致する結果となったが答えをチャントあわせるためには更なる修行 が必要なようだ(引き続き調査予定、今回未実施のSalome-meca(CodeAster)とElmerでも実施してみます)。